# **Programmierung von ATMEL AVR Mikroprozessoren am Beispiel des ATtiny13**

**Eine Einführung in Aufbau, Funktionsweise, Programmierung und Nutzen von Mikroprozessoren**

### **Teil 8: gavrasmw und weitere Beispiele**

# **gavrasmw – Leichter fensterln**

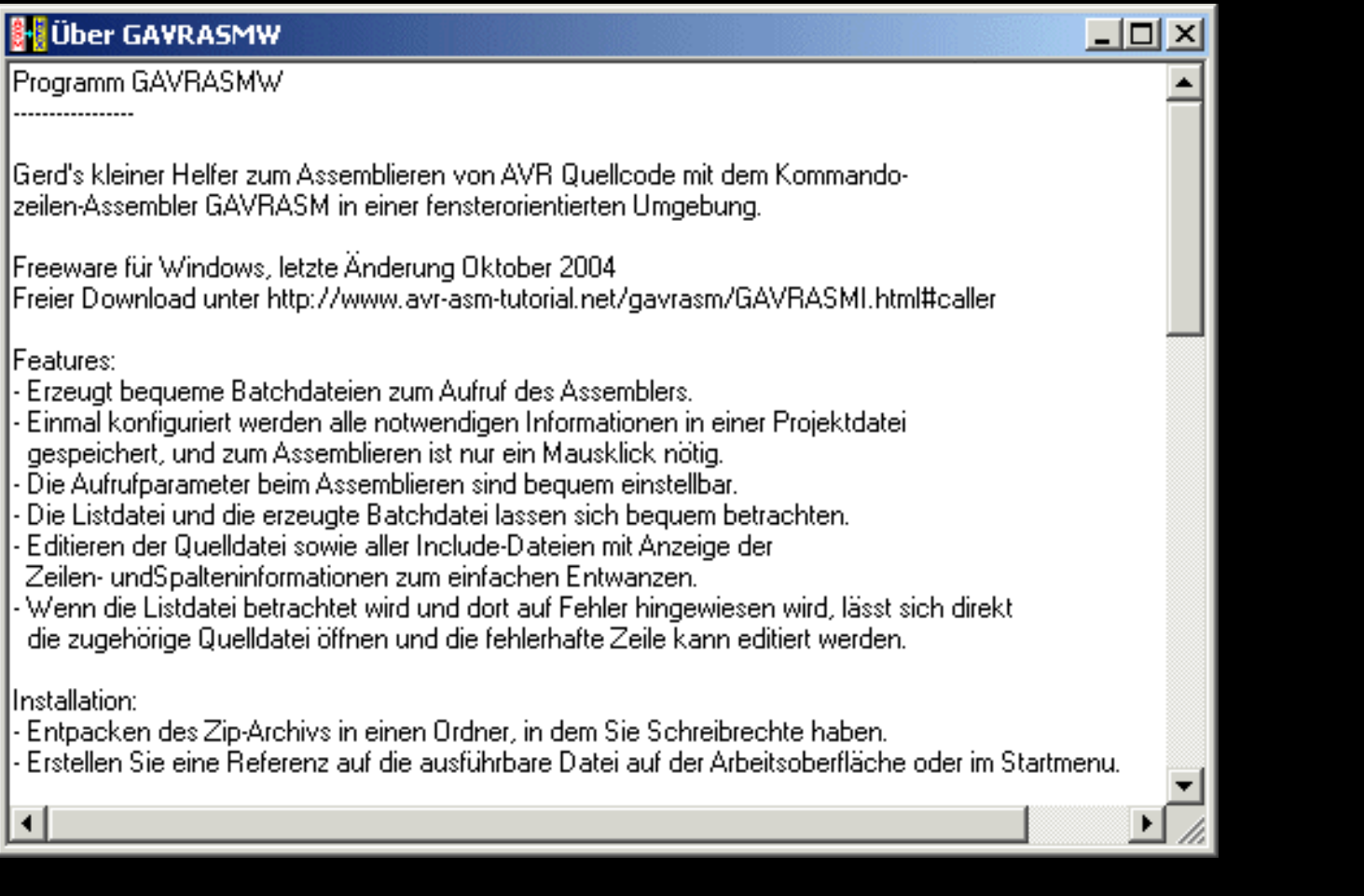

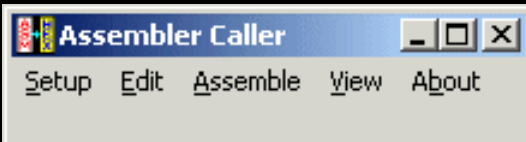

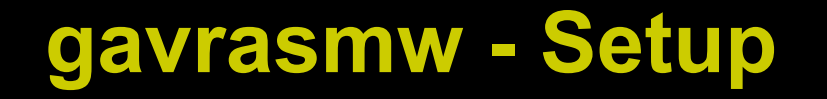

**Einmal einstellen: wo ist das Assembler-Programm gavrasm, wo ist meine Quellcode-Datei, welche Einstellungen beim Assemblieren hätten's denn gern?**

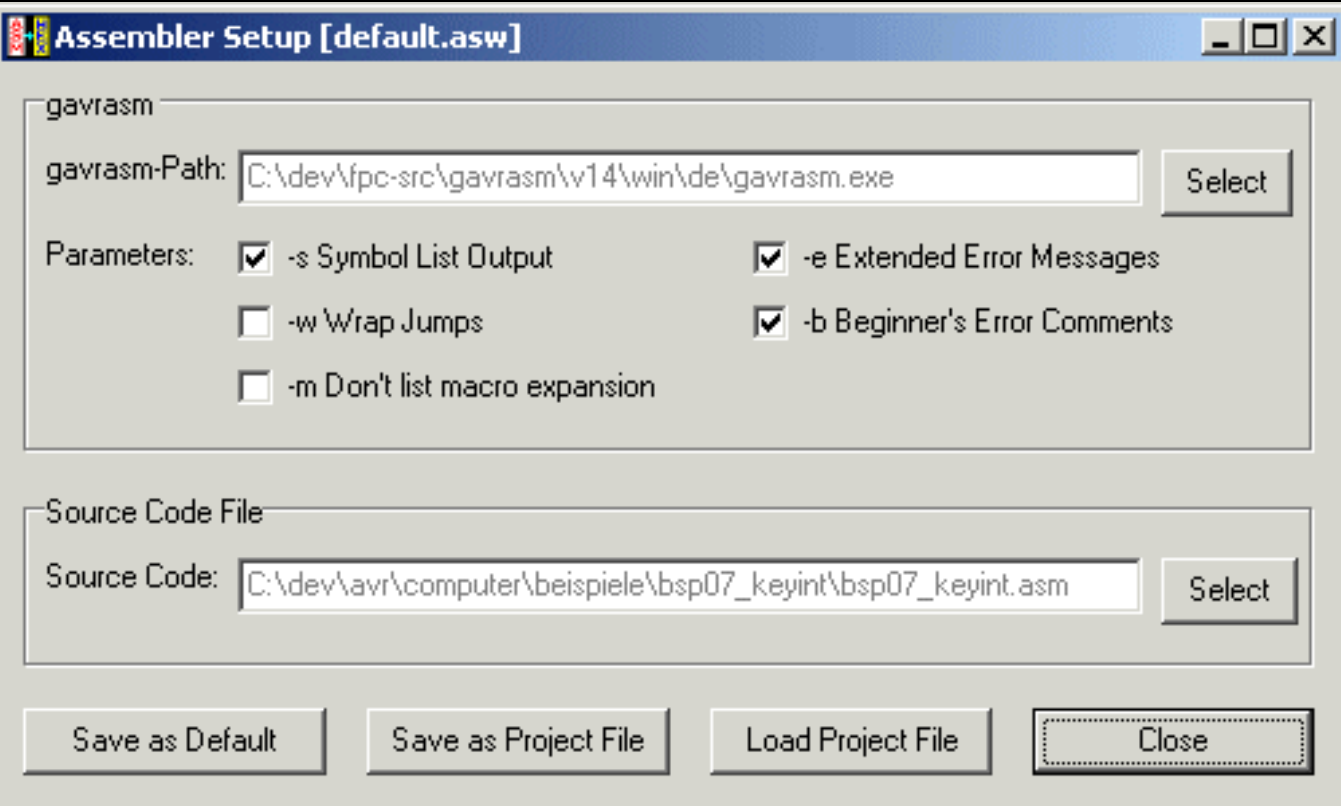

# **gavrasmw – Kleiner Editor auf Knopfdruck**

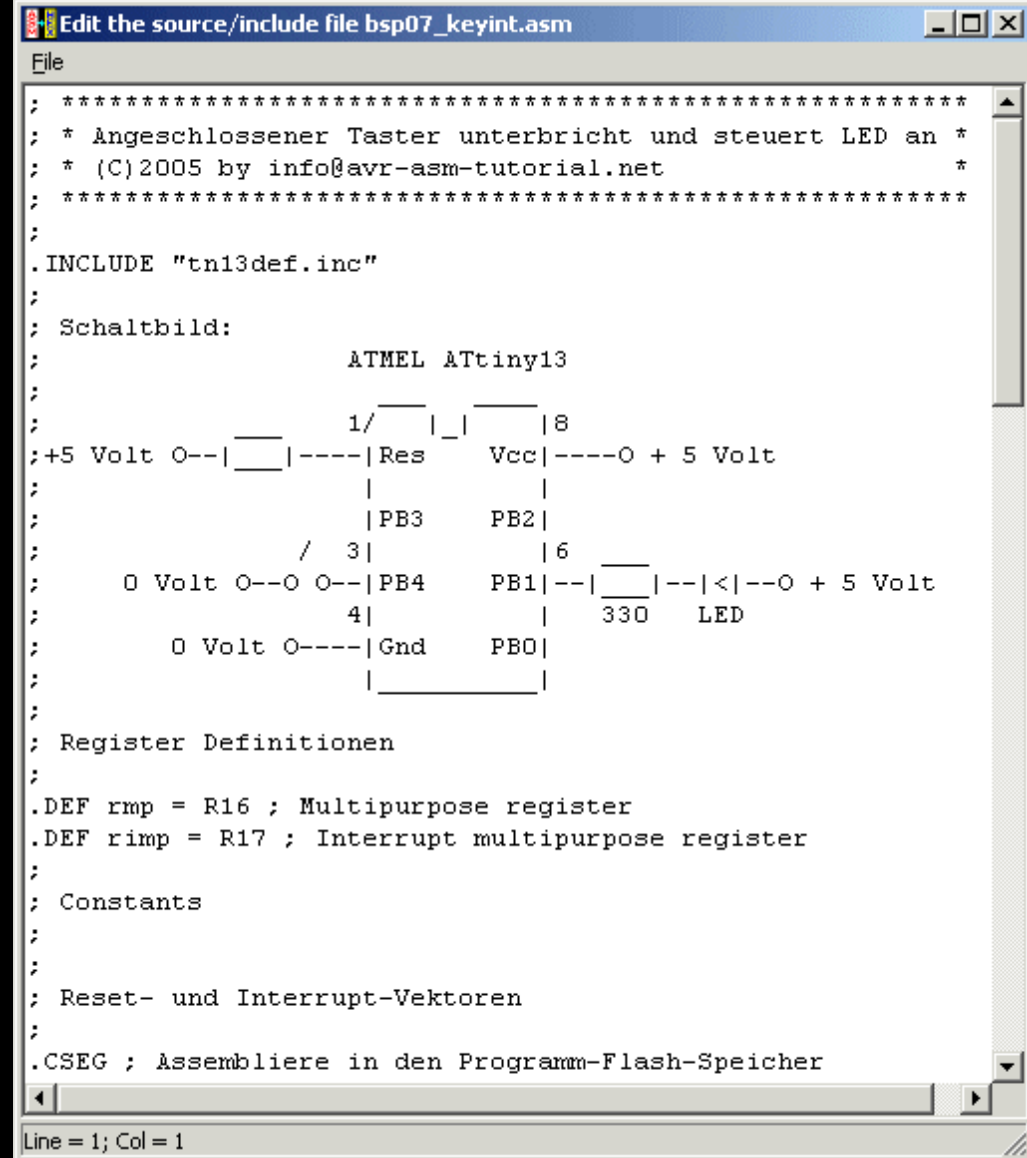

# **gavrasmw macht eine Batch-Datei**

**Das mühsame Eintippen von Pfaden wird von gavrasmw erledigt und in einer Batch-Datei abgelegt.**

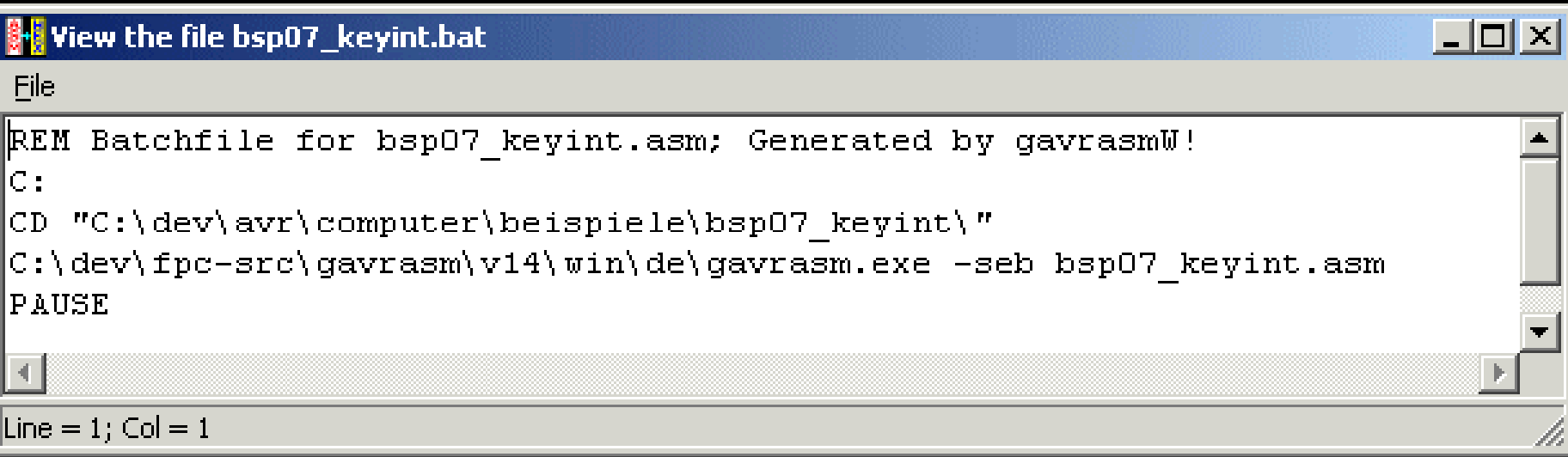

**Zum Assemblieren einfach die Batch-Datei ausführen lassen oder den Menuepunkt "Assemble" drücken, schon geht gavrasm voll ab.**

**Assembler** Caller  $\Box$   $\times$ Edit Assemble View About Setup

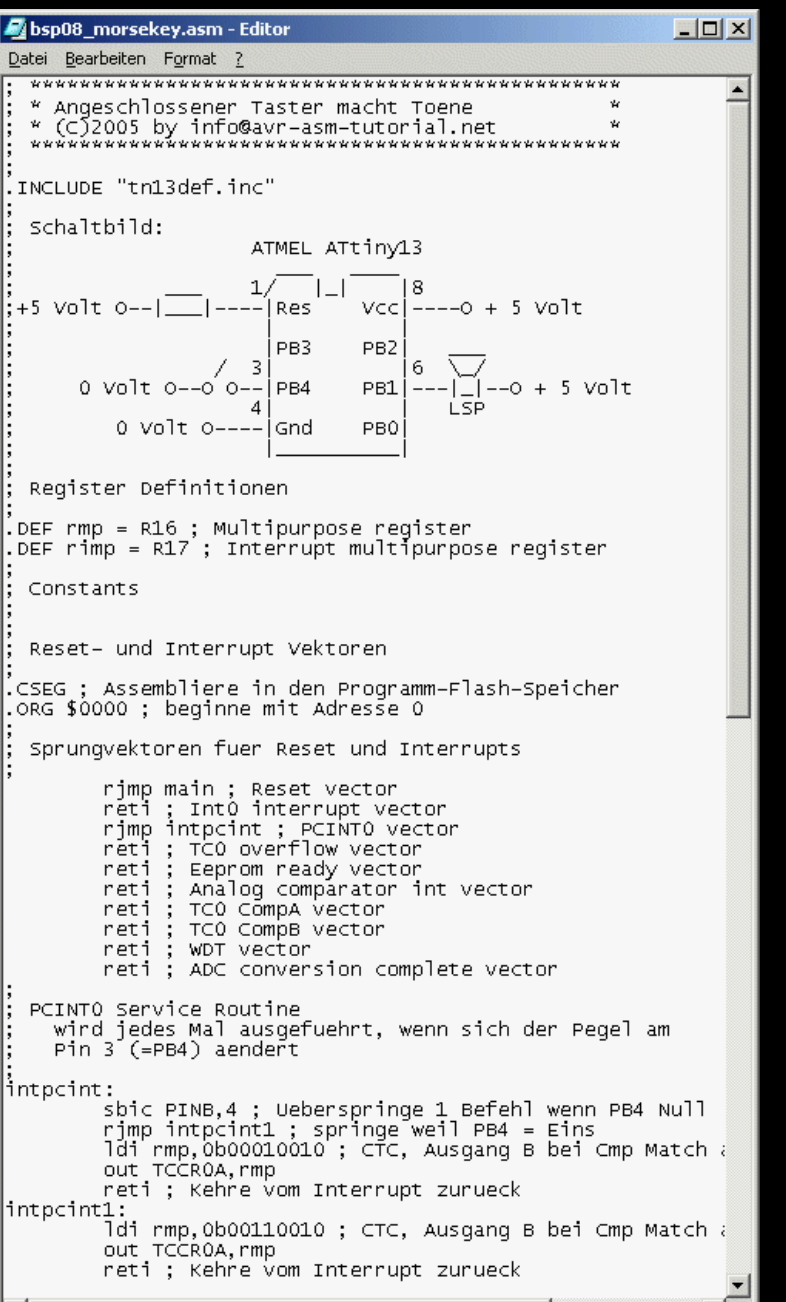

# **Beispiel 08: Taster macht Töne**

- **Morsetongenerator**
- **Kombiniert Beispiel 6 (NF-Erzeugung mit Timer) und Beispiel 7 (Interrupt-gesteuerte Tastenüberwachung) zu einem praktischen Gerät**
- **Minimaler Stromverbrauch wegen CPU-Schlafmodus und Timer-Automatik**
- **Minimale Außenbeschaltung (keine Kondensatoren, ein Widerstand)**
- **Genauso groß wie ein 555, aber viel flexibler (beliebige NF-Frequenz ohne Hardwareänderung und alleine durch Programmieren einstellbar)**

 $\Box$   $\times$ bsp08 morsekey.asm - Editor Datei Bearbeiten Format ?  $\blacktriangle$ Main program start main: Stapelzeiger setzen fuer Rueckkehr-Adressen vom Interrupt ldi rmp,LOW(RAMEND) ; Stapelzeiger auf Ende SRAM out SPL, rmp Angeschlossene Hardware initiieren sbi DDRB,1 ; Lautsprecher-Ausgang als Ausgang definieren cbi DDRB,4 ; Taster-Eingang als Eingang definieren sbi PORTB,4; Internen Pull-Up-Widerstand ein analten Tonerzeugung mit Timer TCO 8-Bit-Timer mit 1,2 MHz Prozesser cakt mit Vorteiler durch 8 1.2 MHz / 8 = 150 kHz,  $\sqrt{25}$  = 2000 Hz, /2 = 1000 Hz 1di rmp.75 : Setze Compare A auf 147 (Ende Zaehler) out OCROA.rmp ldi rmp,38 ; Setze Compare B auf halben Timer-Wert out OCROB.rmp  $ldi$  rmp, $0b11110010$ ; CTC, Ausq. A + B bei Cmp Match auf 1 out TCCROA.rmp 1di rmp.0b00000010 ; Vorteiler durch 1024, Timer starten out TCCROB, rmp Pin-Change-Interrupt fuer Taste aktivieren 1di rmp, 0b00010000 ; Maskieren der aktiven Eingaenge out PCMSK.rmp ldi rmp,0b00100000; PCINTO-Interrupts ermoeglichen out GIMSK.rmp Interrupts generell einschalten sei : Setze Interrupt Flagge Schlafmodus der CPU einstellen ldi rmp,0b00100000 ; Schlafen ermoeglichen, Modus Idle out MCUCR, rmp Loop mit Interrupt loop: sleep ; Prozessor schlafen legen nop ; Tue nichts nach dem Aufwachen rimp loop ; Prozessor wieder schlafen legen Ende Quellcode

# **Beispiel 08: Taster macht Töne II**

• **Ändern der NF-Frequenz durch Ändern einer Zahl im Quellcode**

## **Beispiel 09: Tonhöhen-Einstellung**

- **In diesem Beispiel wird die Tonhöhe der NF-Frequenz mit einem Potentiometer eingestellt.**
- **Die Poti-Stellung wird mit einem AD-Wandler von Analog (0..5 Volt) in eine digitale Zahl verwandelt (0..1023) und stellt die Timer-Auflösung durch Teilen durch vier auf Werte zwischen 0 und 255 ein.**
- **Der AD-Wandler wird einmalig gestartet, nach Ende der Umwandlung unterbricht der AD-Wandler die CPU, schreibt das Ergebnis in ein Register und startet sich automatisch wieder selbst.**
- **Die angeschlossene Taste unterbricht beim Schließen und Öffnen die CPU, schreibt den aktuellen Tonhöhenwert in den Timer und startet (Taster geschlossen) oder stoppt (Taster offen) die Ausgabe der NF über den Ausgangs-Pin.**
- **Die CPU wird schlafen gelegt und nur durch die beiden Interrupts aufgeweckt. Der Interrupt wird in der Interrupt-Service-Routine bearbeitet, anschließend wird die CPU wieder schlafen gelegt.**
- **Beide Interrupts sind voneinander völlig entkoppelt und können zu beliebigen Zeiten auftreten, ohne sich gegenseitig zu stören.**

# **Beispiel 09: Hardware**

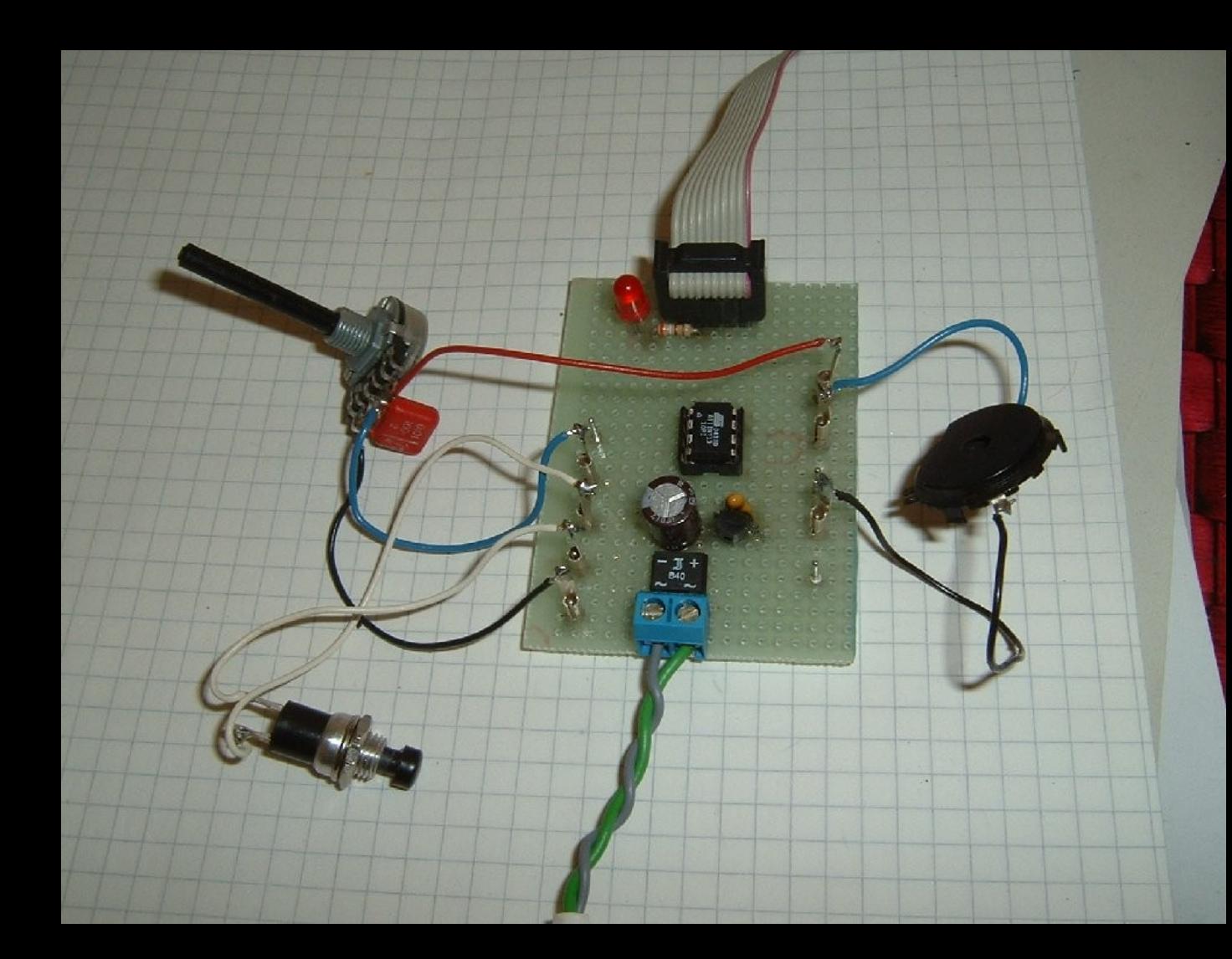

**Der Kondensator am Poti (10 nF) dient zum Abblocken von Wechselspannungsund HF-Einstreuungen. ADC-Wandler sind da sehr empfindlich.**

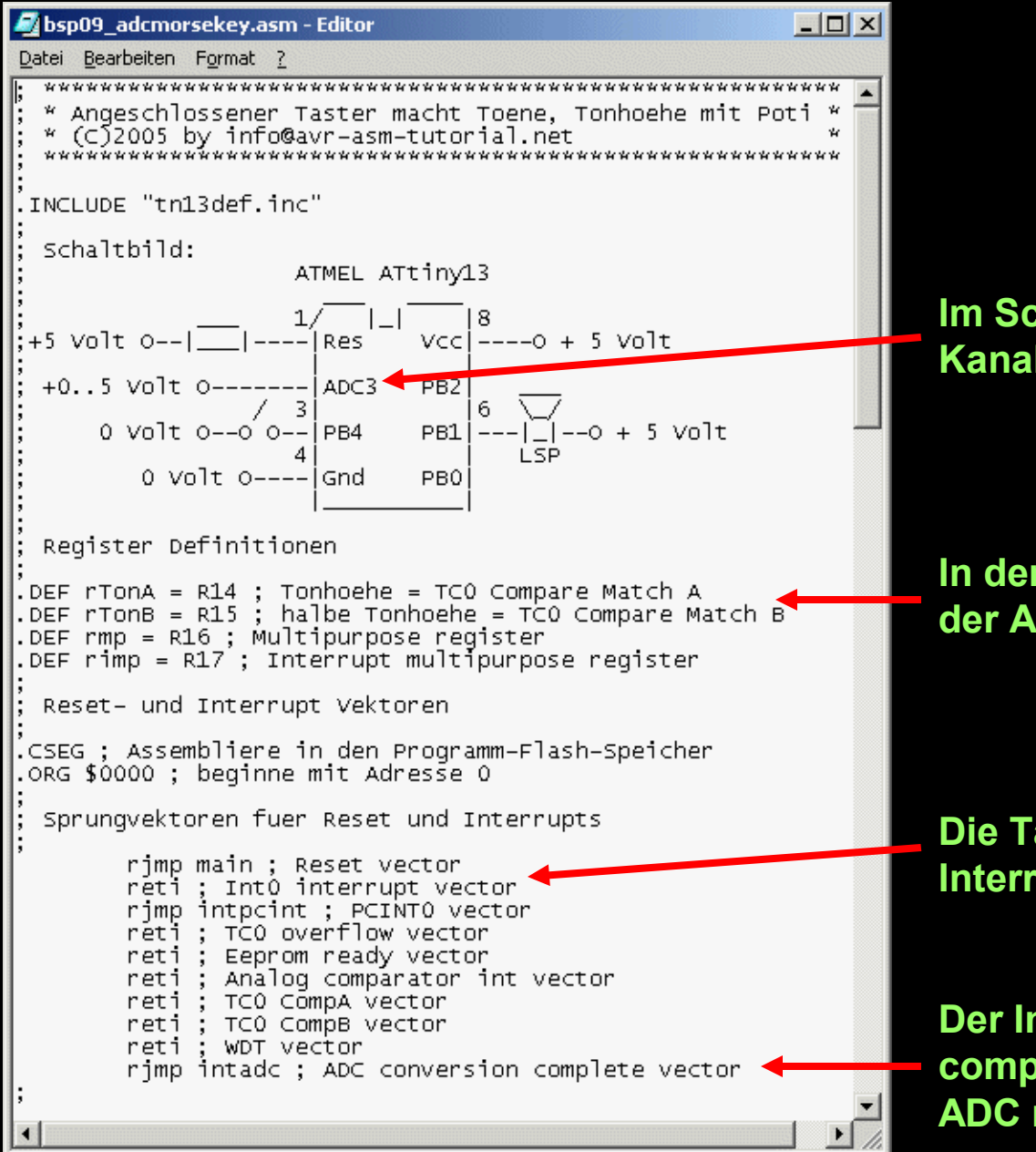

#### **Beispiel 09: Quellcode**

**Im Schaltbild ist das Poti an Pin2 (ADC-Kanal 3) angeschlossen.**

#### **In den Registern rTonA und rTonB legt der AD-Wandler sein Ergebnis ab.**

#### **Die Tastatur löst wieder den PCINT0 Interrupt aus.**

**Der Interrupt-Vektor** "ADC conversion **complete" wird angesteuert, wenn der ADC mit einer Wandlung fertig ist.**

# **Beispiel 09: Quellcode II**

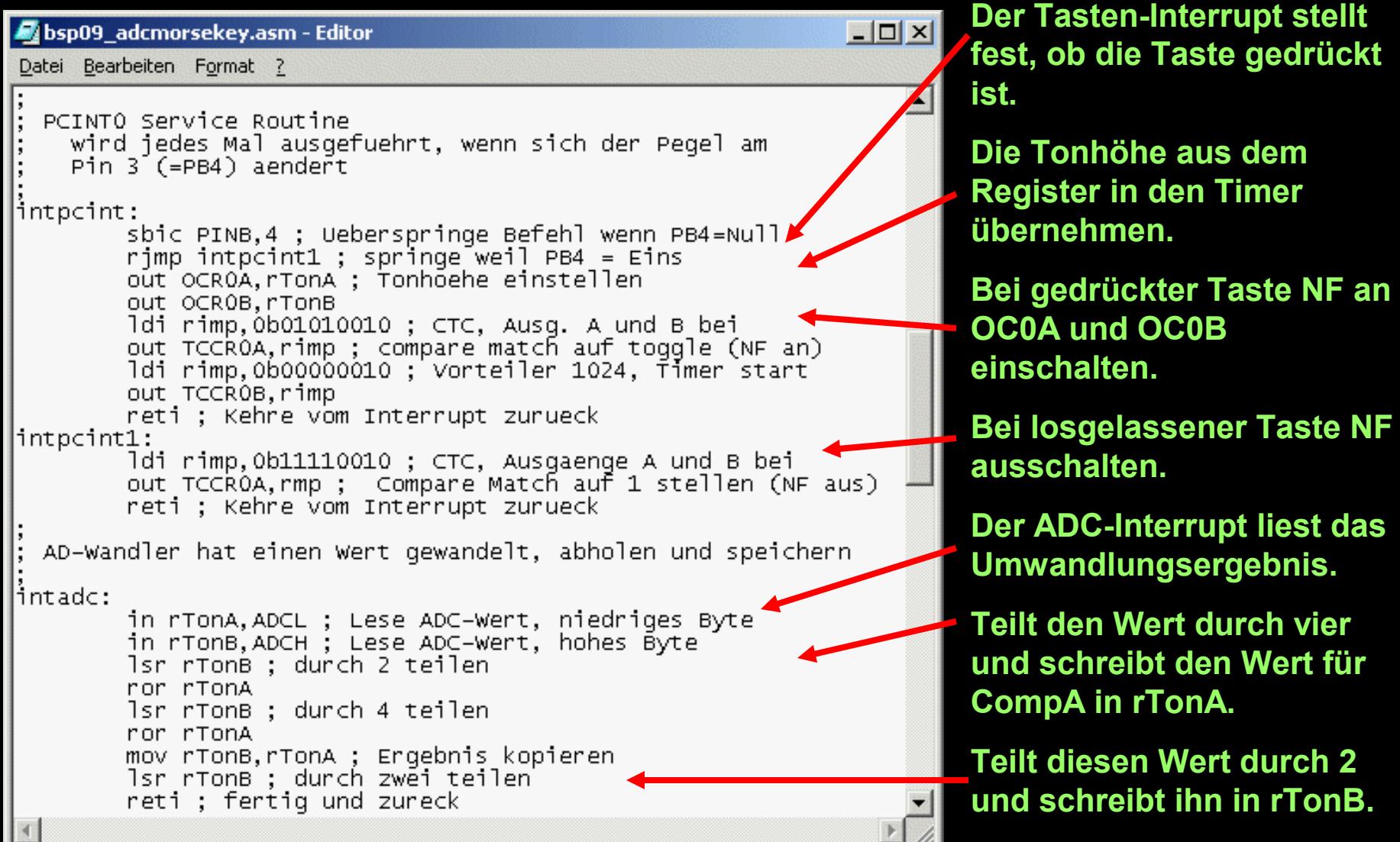

### **Beispiel 09: Quellcode III**

**Der Rest des Quellcodes ist ähnlich wie bei anderen Beispielen (Stapel einrichten, Einstellen und starten des Timers, Interrupts ermöglichen, Schlafmodus einstellen Schlaf-Loop.**

**Nur der Start des AD-Wandlers zu Beginn im Hauptprogramm ist neu. Zuerst wird der Eingangstreiber von PB3 abgeschaltet, beim Betrieb als AD-Kanal wird der nicht gebraucht (Strom und Noise ein sparen).**

**Dann wird die Referenzspannung (Betriebsspannung) und der zu messende Kanal ADC3 ausgewählt.**

**Im Kontrollport ADCSRB wird als Triggerquelle der Freilauf gewählt.**

**Im Kontrollport ADCSRA wird der ADC gestartet, die Triggerung eingeschaltet, der Interrupt ermöglicht und der Teiler für die Wandlung aus 128 eingestellt (langsam).**

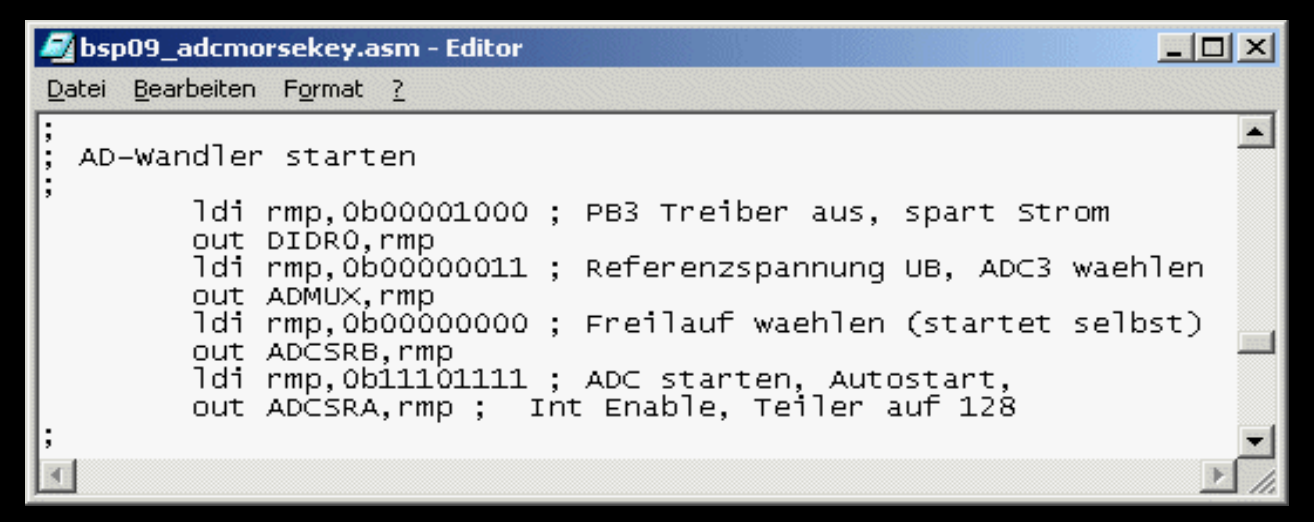

## **Beispiel 10: Morsebake**

- **In dieser Anwendung wird von einem ATtiny13 auf Knopfdruck ein voreingestellter Morsetext ausgegeben.**
- **Text, Gebegeschwindigkeit und Tonhöhe werden vor dem Programmieren im Quelltext eingestellt.**
- **Die Tastenüberwachung und die NF-Ausgabe erfolgt rein Timer- und Interrupt-gesteuert.**
- **Bei der Timer-Ausgabe von Tönen (NF an) und Pausen (NF aus) wird die Anzahl der Timer-Durchläufe gezählt (Anzahl der NF-Halbwellen). Dadurch wird die Dauer des Tons bzw. der Pause überwacht und nach Ablauf des Zählers die nächstfolgende Aktion eingeleitet.**

# **Beispiel 10: Einstellung der Parameter**

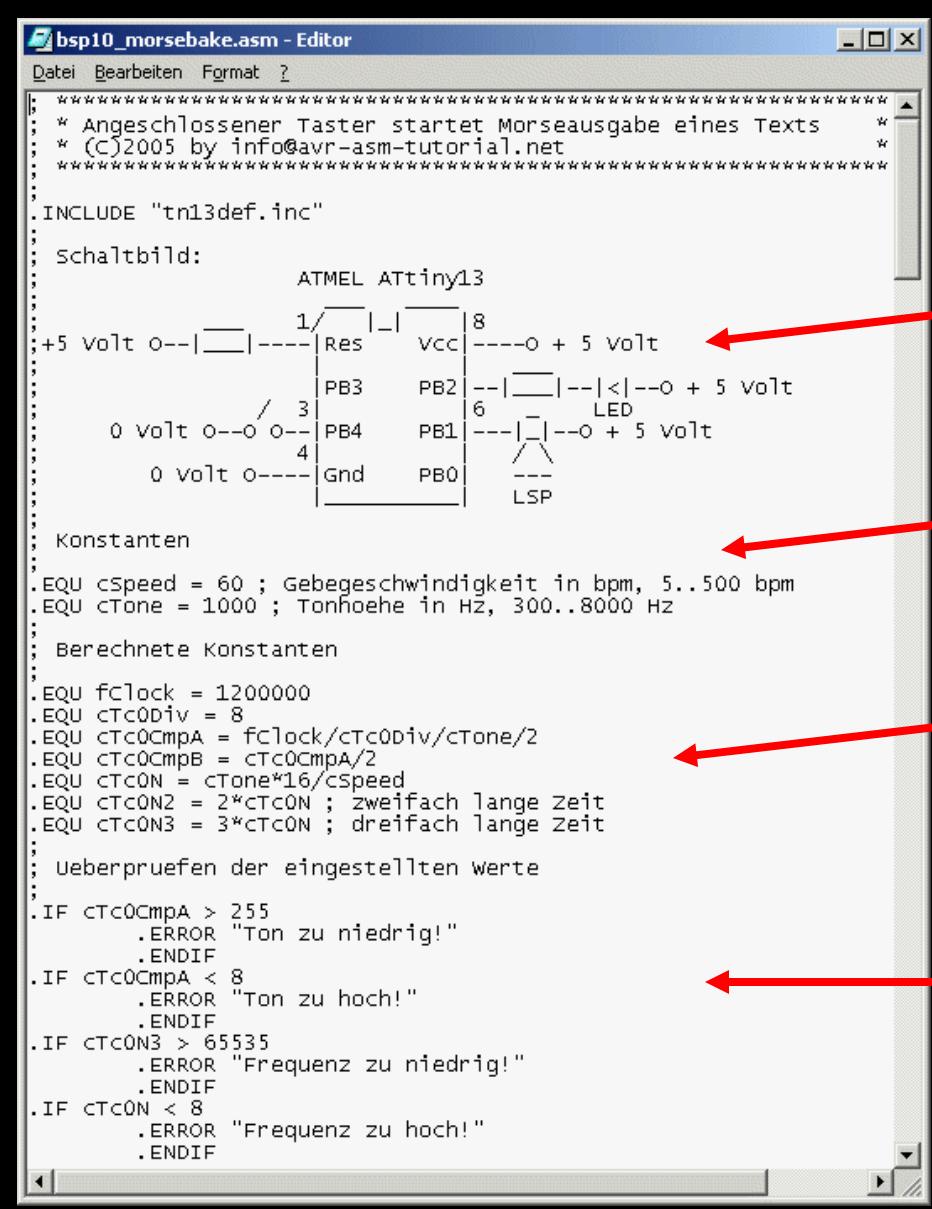

**Schaltung: Die LED diesmal an PB2, der Lautsprecher an PB1 und die Taste wieder an PB4.**

**Die Gebegeschwindigkeit und die Tonhöhe werden als Konstanten vorgegeben.**

**Daraus abgeleitete Konstanten errechnet, die bei der Ablaufsteuerung eingesetzt werden.**

**Die sich ergebenden Werte werden überprüft (Überläufe, Unterläufe), damit beim Assemblieren schon erkannt wird, ob etwas aus dem Ruder läuft.**

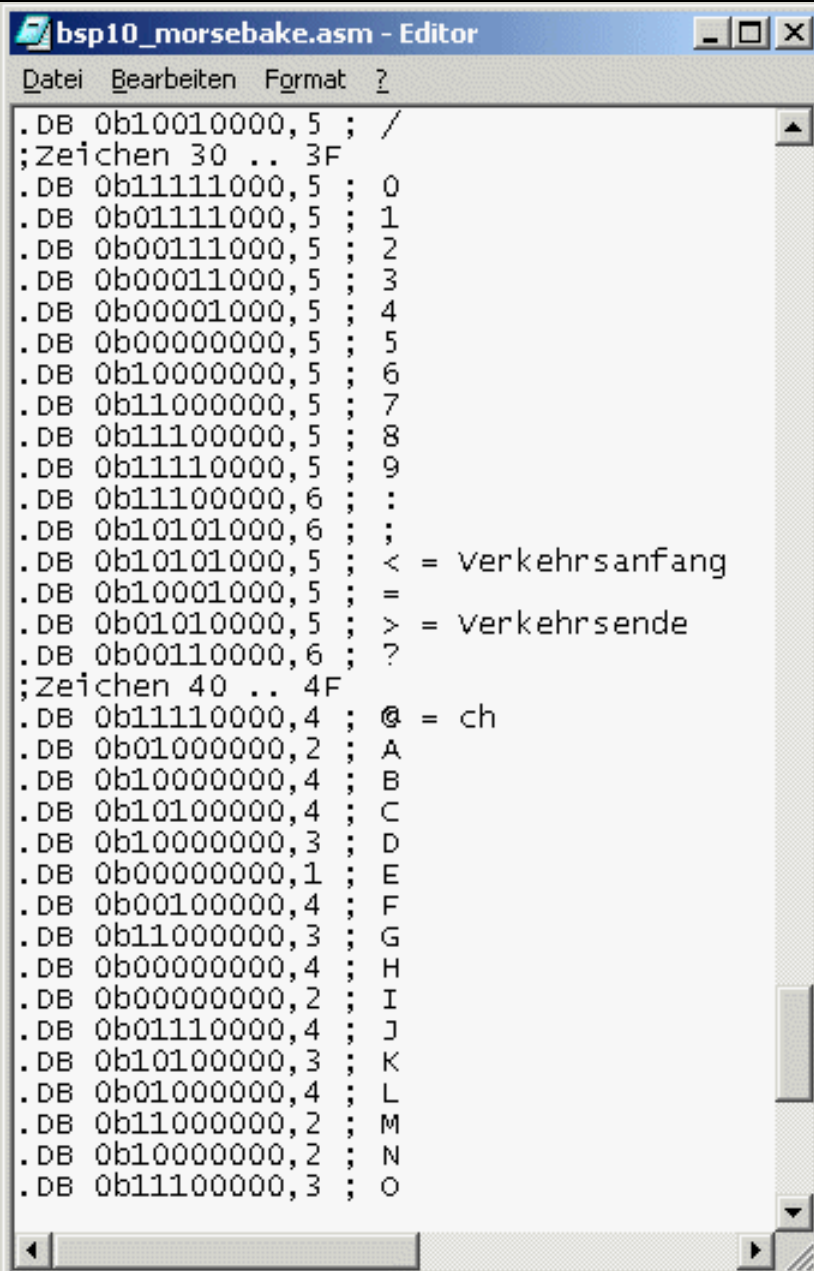

# **Beispiel 10: Auszug Morsetabelle**

**Die Morsetabelle ist im Programmspeicher in Binärform abgelegt. Hier die ASCII-Zeichen von 30 bis 4F hex.**

**Jedes Morsezeichen benötigt zwei Byte: im ersten ist die Abfolge von kurzen und langen Tönen kodiert, (bei einer "0": 0b11111000 = 5 mal lang), im zweiten die Anzahl kurzer und langer Töne zusammen (bei einer "0": 5).** 

**Verkehrszeichen sind auf ASCII-Zeichen gelegt, für die es kein Morse-Äquivalent gibt (z.B. Verkehrsanfang ist ASCII-Zeichen <).**

#### **Beispiel 10: Textablage**

**Der auszugebende Text ist auch im Programmspeicher abgelegt. Er wird aus dem Programmspeicher ab dem Label MorseText: ausgelesen, in Morsezeichen übersetzt und ausgegeben. Wenn das Zeichen 0 erreicht wird, ist der Text zu Ende (Null-terminierter String) und die Ausgabe wird beendet.**

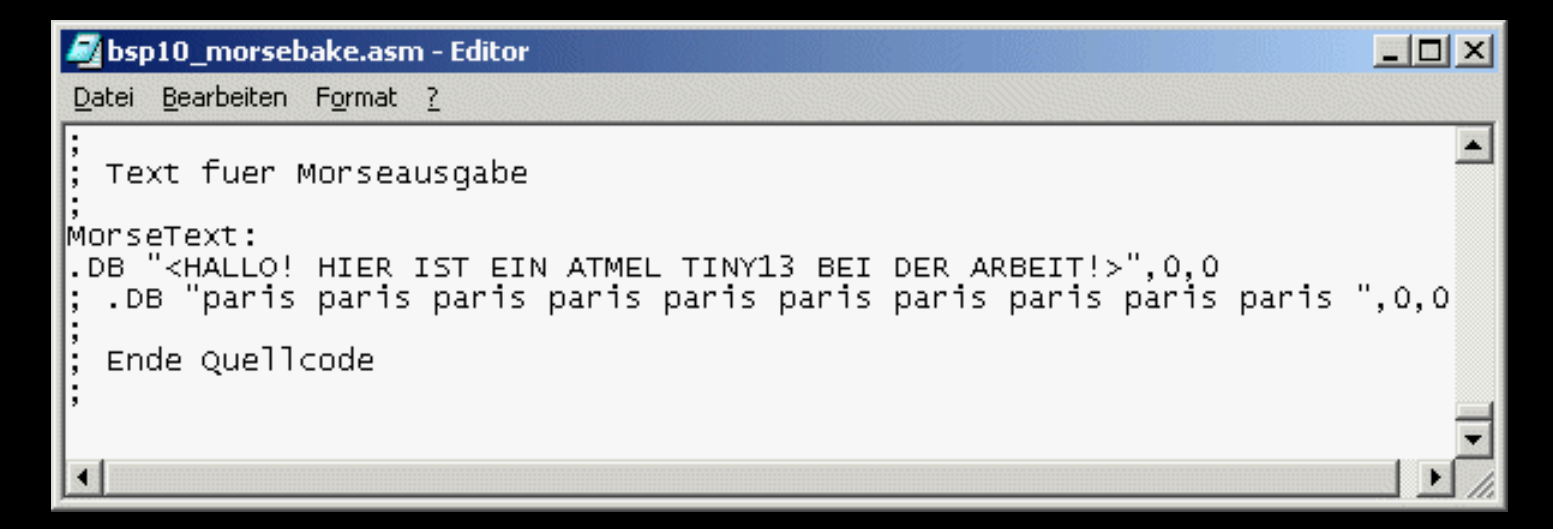

**Aufnahme abspielen: hier klicken =>**

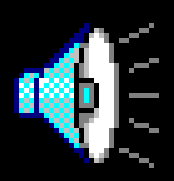